# Impact Analysis to Database Schema and Test Cases from Inputs of Functional Requirements Changes

Apirak Kampeera, Taratip Suwannasart

*Abstract***—Changes always occur in software development. Software consists of functions which are defined in term of capabilities, inputs, and outputs. A function which is verified by test cases is always associated with attributes in a database. If inputs of functional requirements are changed, they will effect to the database schema and test cases directly. Therefore, the impact to database schema and test cases are needed to clarify before software testing. Thus, this paper proposes an approach to analyze an impact to database schema and test cases from inputs of functional requirements which are changed. After that database schema is updated to cooperate with the functions properly. Finally, test cases related to the functions are verified to check if they need to be updated.**

*Index Terms***— functional requirements, database, test case, impact analysis** 

#### I. INTRODUCTION

hanges always occur in software development. They might occur not only in a development phase but also in a software design phase. The impact may effect to functions and their inputs as well as outputs. The function is always associated with attributes of a database schema for handling data. If inputs of a function are changed, they may affect the function execution as well as the database. Thus, it is necessary to analyze an impact to the database, and then update the database so that the function and the database can work together properly. C

Software Testing is an important process in the software development, because the objective of software testing is verify if the accuracy of the system meets the user needs and to find errors in a function by using test cases as an equipment to verify the function's operation. Black box test cases are constructed based on functional requirements. When inputs of a function are changed, test cases are affected directly. Therefore, it is necessary to analyze an impact to the test cases.

This paper proposes an approach to analyze the impact to database schema and test cases when inputs of functional requirements are changed. We analyze the changes to the database schema, and then create a SQL statement to update the database schema in order to reflect the changes. The test cases related to the changes are updated as well.

The reminder of this paper is organized as follows. Section 2 provides related work while section 3 explains background related to this paper. Section 4 presents an approach for impact analysis to database schema and test cases from inputs of functional requirements changes. Finally, a conclusion and future work are described in section 5.

#### II. RELATED WORK

There are several related studies that inspired this research. J. Jainae and T. Suwannasart[\[1\]](#page-4-0) proposed a tool that provides a test case analysis from schema changes. Use case description is a source used to create new test cases for replacing original test cases. This research gets a set of SQL queries, analyzes the database schema changes, compares a consistency of attributes in the database schema, and then finds and compares the use case description. The tool selects the affected use case description to compare data in the database. It shows type of SQL commands such as DROP, ADD, and UPDATE. The next step is to analyze the test case by comparing between test data and the use case description conditions. The result shows affected test cases and unaffected test cases. At last, generates new test cases.

 Another approach proposed by M. Raengkla and T. Suwannasart[\[2\]](#page-4-1) presents a method for selecting test cases to verify use case description by importing use case description, test case, and requirement validation matrix. The method analyzes use case description changes to focus on an input, an output and a use case description steps. After that, affected test cases are discovered by using a requirements validation matrix. Then the test cases are verified by comparing input, output, and steps to use case description.

 S. Phetmanee and T. Suwannasart[\[3\]](#page-4-2) presented a methodology of the document file comparison. Values from two versions of HTML files and XML Schema files are compared to find the differences. The result obtained from this tool consists of several changed values. This research suggests 7 patterns of the change of a web application as follows.

- 1. The change of variable name.
- 2. The change of data type.
- 3. The change of variable value.
- 4. The change of variable tag.
- 5. The change of order.
- 6. The change of link.
- 7. The change of variable number.

Manuscript received December 10, 2015.

A. Kampeera and T. Suwannasart are with the Software Engineering Laboratory Center of Excellence in Software Engineering, Faculty of Engineering, Chulalongkorn University, Bangkok, Thailand (e-mail: apirak.k@student.chula.ac.th, taratip.s@chula.ac.th).

Proceedings of the International MultiConference of Engineers and Computer Scientists 2016 Vol I, IMECS 2016, March 16 - 18, 2016, Hong Kong

### III. BACKGROUND

#### *A. Requirement Traceability Matrix[\[4\]](#page-4-3)*

Requirements Traceability Matrix (RTM) is a document that links functional requirements throughout the validation process, to ensure that all requirements defined for a system are tested. The traceability matrix is a tool for the validation team, to ensure that requirements are not lost during the validation process, and for auditors, to review the validation documentation. An example of requirements traceability matrix is shown in table I.

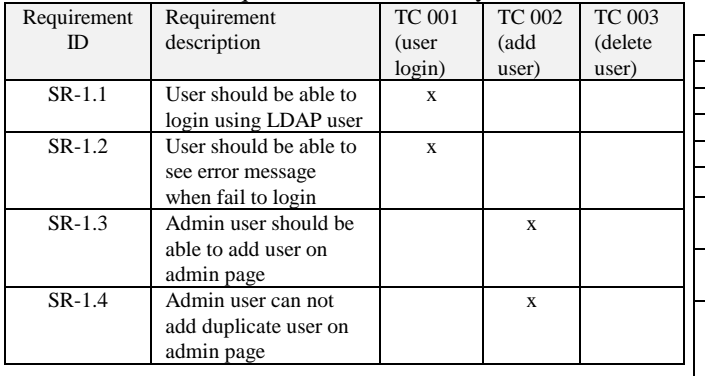

Table I Requirements Traceability Matrix

# IV. APPROACH FOR IMPACT ANALYSIS TO DATABASE SCHEMA AND TEST CASES

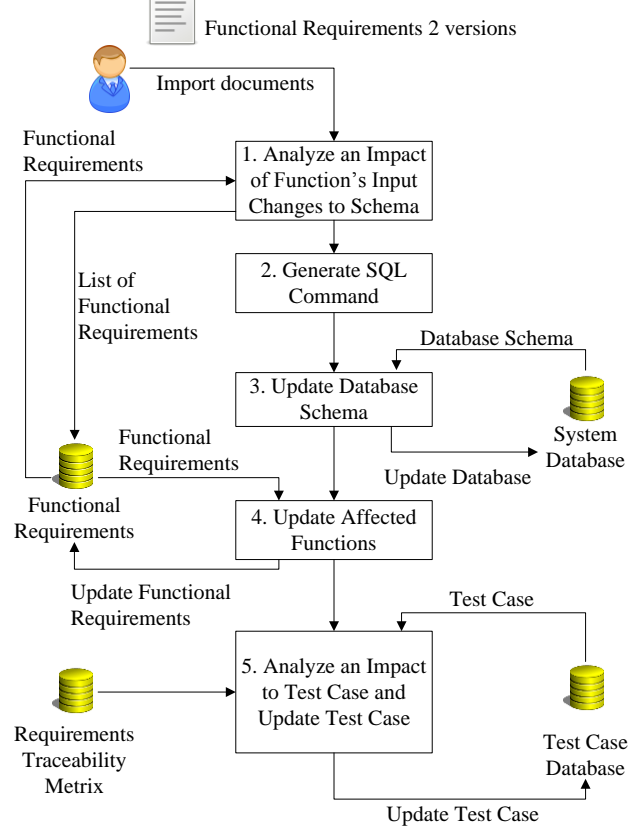

Fig. 3 Framework for Impact Analysis to Database schema and Test Cases

 In order to analysis impact for database schema and test cases, fig.3 depicts a concept to analyze an impact. The concept consists of 5 processes. First, to find which inputs are changed. Next, changes of the inputs are compared to the database. Then, SQL command to update in the schema is generated to reflect the changes. Then, test cases related to the function are analyzed.

## *1) Analyze Impact of Function's Input Changes to Database Schema*

At the beginning, user imports 2 versions of functional requirements which have different inputs. A functional requirement consists of a function number, a function name, an objective, a function version and input specifications which include an input name, data type, length, and constraints. A functional requirement is illustrated in table II.

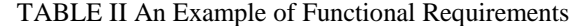

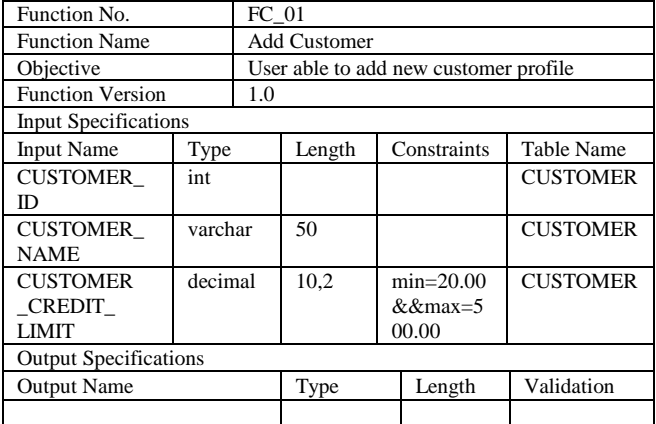

Input changes are only compared between 2 versions of functional requirements that exclude the database. The result shows five types of changes which are explained as follows

- A. Add inputs
- B. Delete inputs
- C. Update names of inputs
- D. Update types of inputs
- E. Update length of inputs
- F. Update constraints

Table III shows the result of comparisons between two versions of the functional requirements that there are 3 changes. First, a CUSTOMER\_ID in CUSTOMER table is changed to CUSTOMER\_NUMBER. Second, a CUSTOMER\_BIRTHDAY is added into a CUSTOMER table. Finally, a CUSTOMER\_CREDIT\_LIMIT in CUSTOMER table is removed.

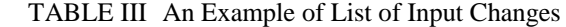

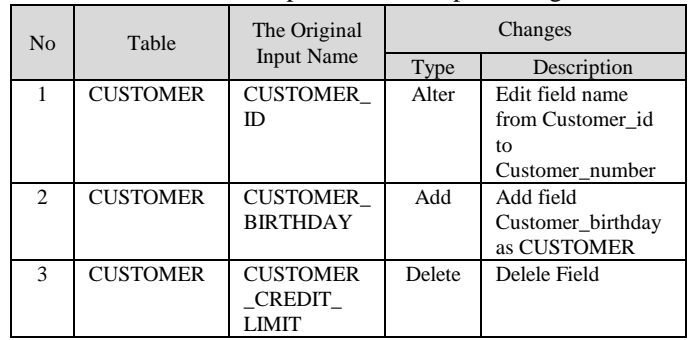

After comparison of inputs' changes, the next step is analyzing the changes of input to a database schema by

Proceedings of the International MultiConference of Engineers and Computer Scientists 2016 Vol I, IMECS 2016, March 16 - 18, 2016, Hong Kong

using SQL statement to check field properties and relations in the database, and creating a condition for generating SQL command to update database.

There are 3 operations for analyzing impact to a database schema which are divided by the changes of input as shown in Fig.  $4 - 6$ .

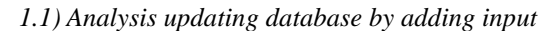

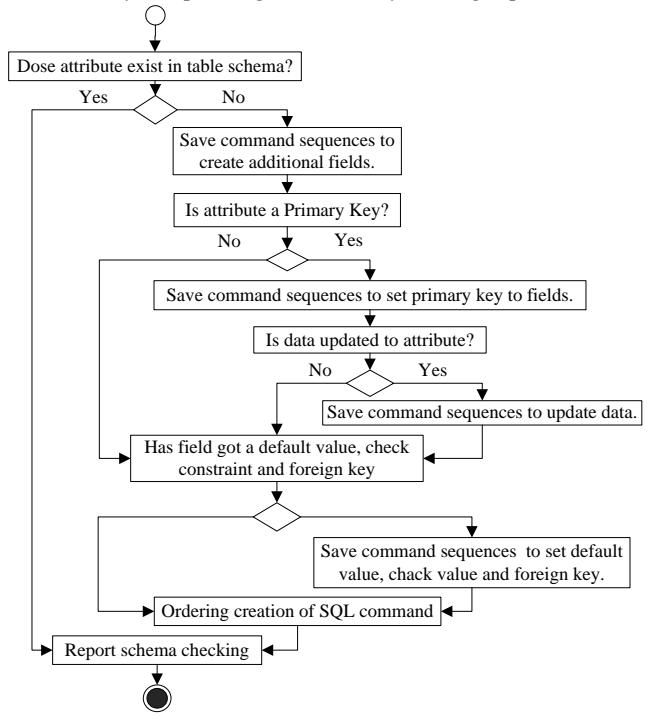

Fig. 4 Activity for analysis for updating database in case of adding inputs of function

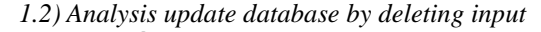

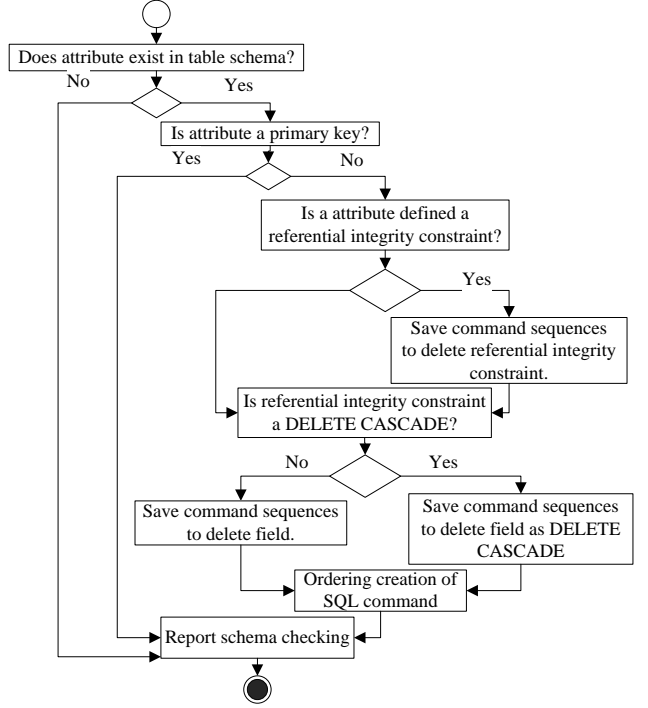

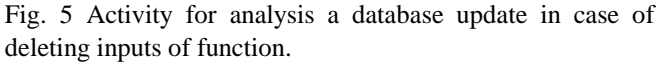

*1.3) Analysis update database by updating input* 

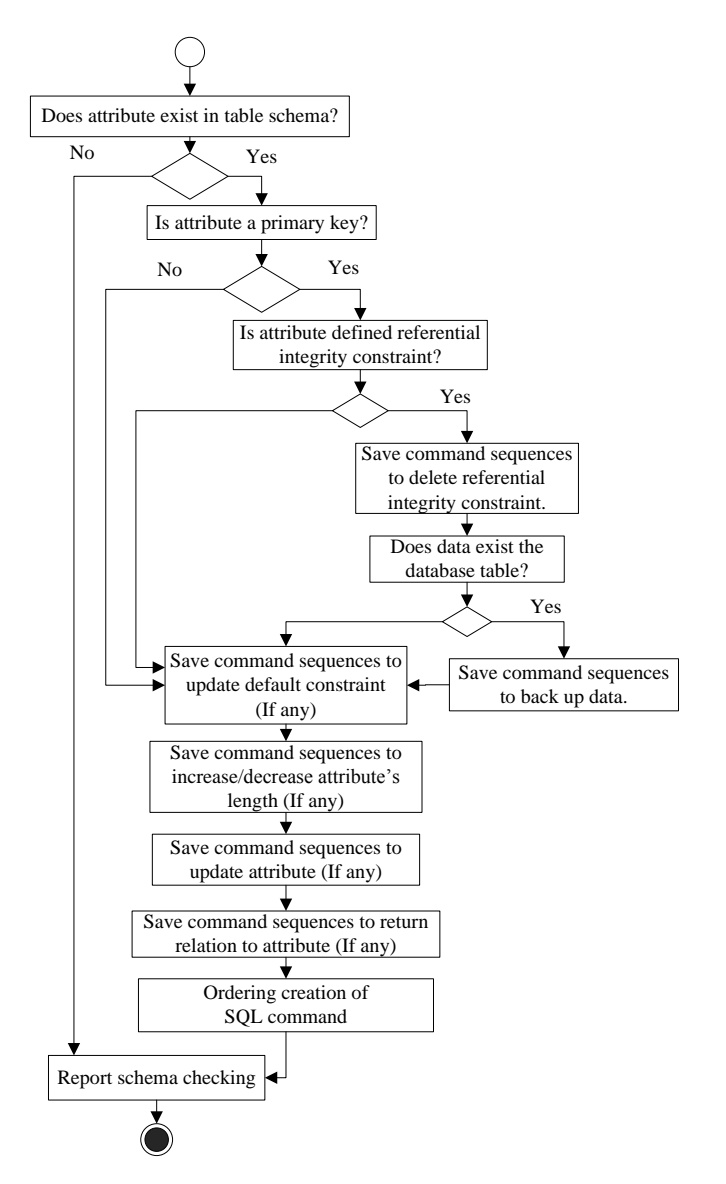

Fig. 6 Activity for analysis a database update in case of updating inputs of function.

Fig.4 shows an activity to analyze the database in case of adding inputs of a function. Firstly, the activity checks an existing of attributes related to the new inputs in a database table. If the attributes do not appear in the database table, an expression to add the attributes is created. Secondly, the activity checks if the new inputs are a primary key. If they are a primary key, an expression to assign a primary key constraint is created. Then the activity checks an updating data to attributes. If attribute need to be updated, an expression to update data is assigned for updating data to the attributes. Finally, the activity checks the database constraints of inputs such as a DEFAULT constraint, a CHECK constraint, and a FOREIGN KEY constraint. If any constraints exist, an expression to add those constraints is created.

Fig.5 shows an activity to analyze the database schema in case of deleting inputs of a function. Firstly, the activity checks an existing of attributes in a database table. Then the activity checks if the attributes are a primary key. If they are not a primary key, the activity checks a referential integrity constraint of the attributes. If there are any referential integrity constraints, an expression to delete those referential

Proceedings of the International MultiConference of Engineers and Computer Scientists 2016 Vol I, IMECS 2016, March 16 - 18, 2016, Hong Kong

integrity constraints is created. Then the activity checks if a referential integrity constraint is a DELETE CASCADE. In case of a referential integrity constraint is a DELETE CASCADE, an expression to delete as DELETE CASCADE is created. In case of schema is not a DELETE CASCADE, an expression to delete attributes is created.

Fig.6 shows an activity to analyze database in case of updating inputs of a function. Firstly, the activity checks an existing of attributes related to the inputs in a database table. Then the activity checks if the attributes are a primary key. If they are a primary key, the activity checks a referential integrity constraint of the attributes. If there are any referential integrity constraints, an expression to delete those referential integrity constraints is created. Then the activity checks data in the database table. If there are data in the database, an expression to back up the data is created. If there are DEFAULT constraints, increment or decrement a length of attribute, updating attribute, and returning the relations to the attribute, an expression to response those action is created.

Table IV Sequences of Actions to Generate SQL Command

| Ordering<br>No | Action            | Table Field and Properties      |
|----------------|-------------------|---------------------------------|
|                | Check Exist       | <b>CUSTOMER.CUSTOMER ID</b>     |
|                | Drop constraint   | <b>CUSTOMER CUSTID PK</b>       |
|                | Alter field name  | <b>CUSTOMER.CUSTOMER NUMBER</b> |
|                | Create constraint | <b>CUSTOMER CUSTID PK</b>       |

 Table IV shows an example output for analysis an impact of function's input changes. The output is a sequential for generating SQL command, Table IV includes of 4 steps. First, CUSTOMER\_ID is checked an existing in a CUSTOMER table. Second, drop the field's constraint. Third, alter CUSTOMER table by adding field CUSTOMER\_NUMBER. Finally, a constraint is assigned to the attribute.

#### *2) Generate SQL Command*

The result from analysis an impact of function's input changes to schema is a list of creation SQL command. According to table IV CUSTOMER\_ID is changed to CUSTOMER\_NUMBER, which can be generated SQL command shown in Fig.7.

| $\Gamma_{\alpha}$ 7 $\Gamma_{\text{v}}$ and $\Gamma_{\alpha}$ are $\Gamma_{\alpha}$ are $\Gamma_{\alpha}$ and $\Gamma_{\alpha}$ are $\Gamma_{\alpha}$ are $\Gamma_{\alpha}$ and $\Gamma_{\alpha}$ are $\Gamma_{\alpha}$ are $\Gamma_{\alpha}$ are $\Gamma_{\alpha}$ are $\Gamma_{\alpha}$ are $\Gamma_{\alpha}$ are $\Gamma_{\alpha}$ are $\Gamma_{\alpha}$ are $\Gamma_{\alpha}$ are |  |  |  |  |  |
|----------------------------------------------------------------------------------------------------|--|--|--|--|--|
| <b>FND</b>                                                                                                    |  |  |  |  |  |
| /*--Create Constraint--*/<br>ALTER TABLE CUSTOMER<br>ADD CONSTRAINT CUSTOMER PRIMARY KEY PRIMARY KEY<br>(CUSTOMER NUMBER)                                                                                                    |  |  |  |  |  |
| /*Alter Field*/<br>SP RENAME CUSTOMER ID, CUSTOMER CODE                                                                                                    |  |  |  |  |  |
| /*---Drop Constraint---*/<br>ALTER TABLE CUSTOMER<br>DROP FOREIGN KEY CUSTOMER PRIMARY KEY                                                                                                    |  |  |  |  |  |
| <b>BEGIN</b>                                                                                                    |  |  |  |  |  |
| $/*---Check Exist---*/$<br>If exists (select * from INFORMATION SCHEMA.COLUMNS<br>where TABLE NAME='CUSTOMER' and<br>COLUMN NAME='CUSTOMER ID')                                                                                                    |  |  |  |  |  |

Fig. 7 Example of SQL command which is generated from table IV

#### *3) Update Database Schema*

In order to update the database schema, there are two steps. First, the original database schema is backed up for restoring database when error occurs in updating the database. Second, the database schema is updated by executing SQL command that is generated from the previous step.

### *4) Update an Affected Function*

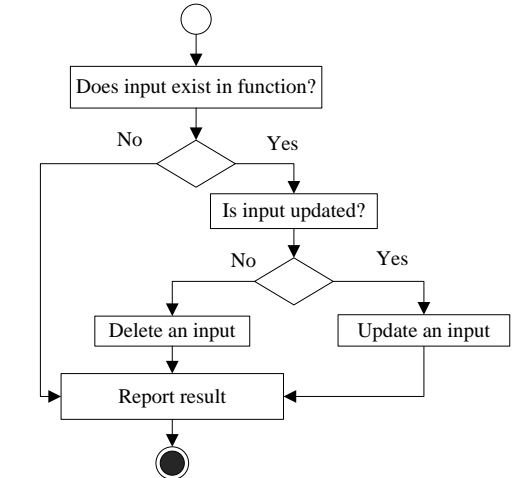

Fig. 8 Activity for updating an affected function

The inputs of a function do not exist in a single function. Hence, finding of affected functions is performed for updating the functions.

According to update the affected functions, fig.8 shows the first step is checking existing inputs of a function. If inputs are in the function, they will be checked types of inputs' change. If the change is an updating, the inputs of function will be updated. If the change is a deleting, the inputs of function will be deleted. After that, the function will be set a new version.

*5) Analyze an impact to test cases and update test cases*  This step is a comparison of the relationship between a function and test cases. Affected test cases are determined by using a requirement traceability matrix as shown table V. Table V is a matrix which shows a relation between function number FC\_01 to test cases number TC01.

Then, the test cases are compared by types of inputs' change which consist of 3 types as follows.

1) Analysis changes of adding inputs, inputs are added into test case and test data are assigned to the inputs.

2) Analysis change of deleting inputs, the inputs are checked if the inputs exist in a test case, they will be removed from the test case.

3) Analysis changes of editing inputs, the original inputs are deleted. New inputs are added into a test case and test data are assigned to the new inputs.

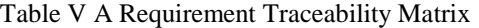

|                    |         | <b>Test Case Number</b> |      |                  |      |                  |                  |
|--------------------|---------|-------------------------|------|------------------|------|------------------|------------------|
|                    |         | TC01                    | TC02 | TC <sub>03</sub> | TC04 | TC <sub>05</sub> | TC <sub>06</sub> |
| Function<br>Number | FC 01   | X                       |      |                  |      |                  |                  |
|                    | FC 02   |                         | X    |                  | X    |                  |                  |
|                    | $FC_03$ |                         |      | X                |      | X                | X                |

Table VI An Original Test Case

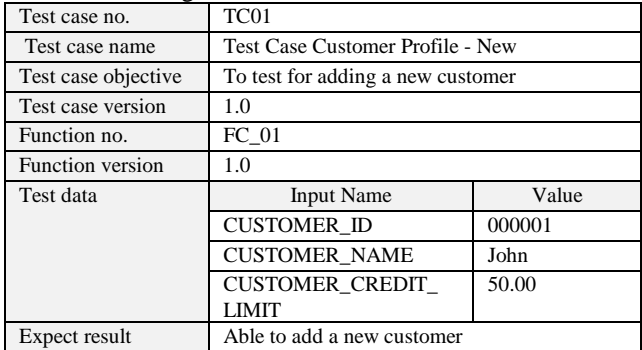

Table VI shows an original test case, which consists of a test case no, a test case name, a test case objective, a test case version, a function no., a function version, test data, and an expected result.

If the inputs of a function have been changed, the test cases will be updated. Test case will be updated test data according to type of change in table III as follows.

## *A. Adding Input*

In case of adding inputs, a test case is added a test data. In row 2 of table III shows input CUSTOMER\_BIRTHDAY is added into table named CUSTOMER, therefore the test case is add the input named CUSTOMER\_BIRTHDAY as well.

# *B. Deleting Input*

In case of deleting input, in row 3 of table III shows field named CUSTOMER\_CREDIT\_LIMIT is deleted, therefore an input named CUSTOMER\_CREDIT\_LIMIT is deleted from a test case.

## *C. Updating Input*

In case of updating inputs, the existed input is deleted, and then a new input is added into a test case. In row 1 of table III shows an input CUSTOMER\_ID which is become CUSTOMER\_NUMBER. Therefore, an input CUSTOMER\_ID is deleted from a test case. Then an input CUSTOMER\_NUMBER is added into a test case.

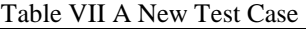

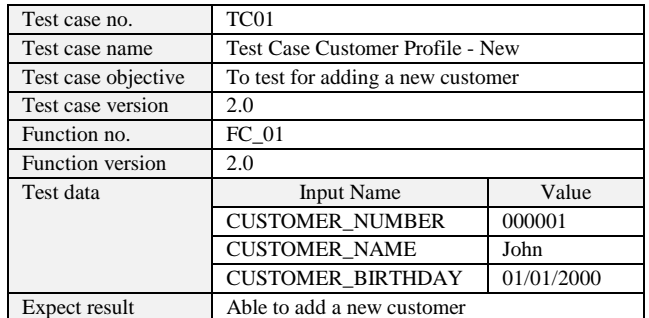

After the test cases are updated, they will be generated into a new version as shown in test case version. Table VII shows a test case is updated, which contains three inputs – CUSTOMER\_NUMBER, CUSTOMER\_NAME, and CUSTOMER\_BIRTHDAY.

## V. CONCLUSION AND FUTURE WORK

Changes is always happen every moment in software development, therefore an impact analysis from changes is important. This paper presents an approach to analyze an impact to database schema and test cases from inputs of functional requirement changes. The approach shows comparison between 2 versions of inputs, checks an impact to database, records an action sequentially, generates SQL command, and then updates functional requirements. Moreover, test cases must be identified by requirement traceability matrix. Finally, test cases are updated.

The future research will be applied the presented approach to develop an actual software tool.

## **REFERENCES**

- <span id="page-4-0"></span>[1] J. Jainae and T. Suwannasart, "A tool for test case impact analysis of database schema changes using use cases," in *ICISA 2014 - 2014 5th International Conference on Information Science and Applications*, 2014.
- <span id="page-4-1"></span>[2] M. Raengkla and T. Suwannasart, "A test case selection from using use case description changes," in *Lecture Notes in Engineering and Computer Science*, 2013, pp. 507-510.
- <span id="page-4-2"></span>[3] S. Phetmanee and T. Suwannasart, "A tool for impact analysis of test cases based on changes of a web application," in *Lecture Notes in Engineering and Computer Science*, 2014, pp. 497-500.
- <span id="page-4-3"></span>[4] O. S. Inc. *Requirements Traceability Matrix*. Available: <http://www.ofnisystems.com/services/validation/traceability-matrix/>